## Parent Portal - The Dashboard

Last Modified on 06/05/2019 8:44 pm EDT

When a parent logs into their Portal they will land on the Dashboard. What they see on the Dashboard is controlled with your **Parent Portal Settings**.

## Parent Portal Login Message

The Parent Portal Login Message is a private message sent to a specific family (*Family* record >*Misc* tab >*Parent Portal Login Message*). This message will appear on the Dashboard until the *Portal Message Expiration Date*has been reached. See **Send a Private Message to a Specific Family's Parent Portal**for full details.

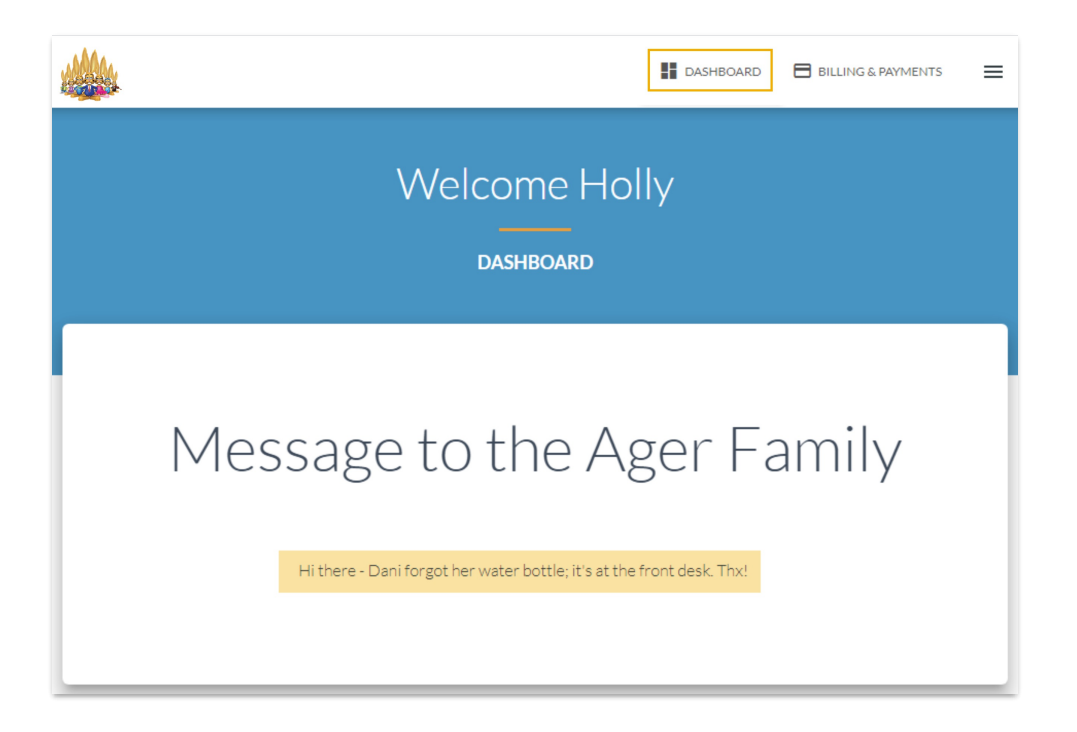

## Current Balance

When the *Show Balance* checkbox is selected in the*Parent Portal Settings > Fees & Payments* section*,* the family's current account balance will be displayed along with details of their last payment. This will appear below any private message that may exist for the family.

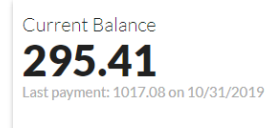

## My Schedule

If you have opted to display the Classes tab in your Parent Portal Settings the *My Schedule* section will display on the Dashboard. Class cards show details for the classes the students are enrolled in. Which information is included in those cards is controlled by the *My Classes* section of Parent Portal Settings. Makeup or Waitlist classes are listed separately.

A link to the students provides quick access to their contact details, and depending on your Parent Portal Settings, to enrollment, absence, and skills information.

The **Print** button located in*My Schedule* will print a class schedule for all students in the family, sorted by class meeting days.

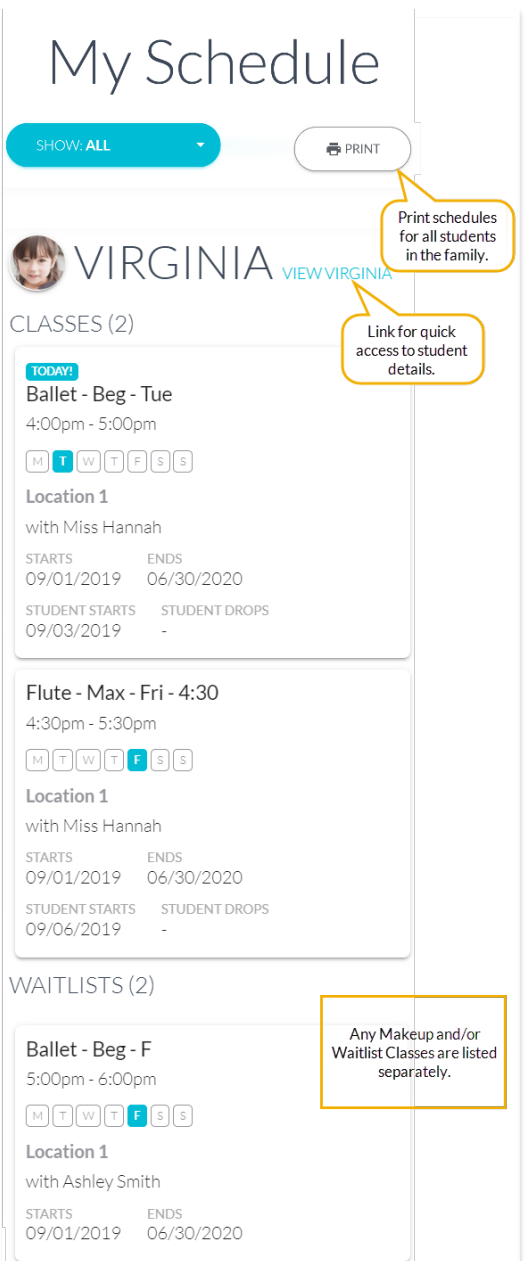